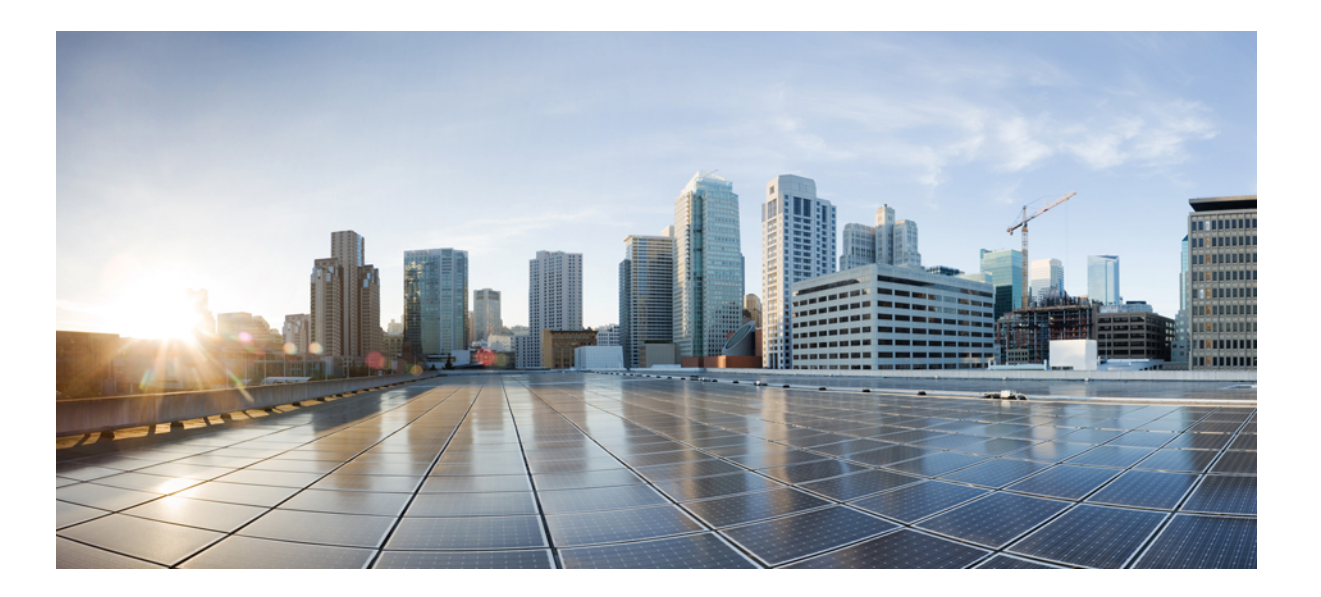

### **Cisco Nexus 1000V for VMware vSphere Dynamic Fabric Automation Configuration Guide, Release 5.x**

**First Published:** January 29, 2014 **Last Modified:** June 23, 2016

### **Americas Headquarters**

Cisco Systems, Inc. 170 West Tasman Drive San Jose, CA 95134-1706 USA http://www.cisco.com Tel: 408 526-4000 800 553-NETS (6387) Fax: 408 527-0883

THE SPECIFICATIONS AND INFORMATION REGARDING THE PRODUCTS IN THIS MANUAL ARE SUBJECT TO CHANGE WITHOUT NOTICE. ALL STATEMENTS, INFORMATION, AND RECOMMENDATIONS IN THIS MANUAL ARE BELIEVED TO BE ACCURATE BUT ARE PRESENTED WITHOUT WARRANTY OF ANY KIND, EXPRESS OR IMPLIED. USERS MUST TAKE FULL RESPONSIBILITY FOR THEIR APPLICATION OF ANY PRODUCTS.

THE SOFTWARE LICENSE AND LIMITED WARRANTY FOR THE ACCOMPANYING PRODUCT ARE SET FORTH IN THE INFORMATION PACKET THAT SHIPPED WITH THE PRODUCT AND ARE INCORPORATED HEREIN BY THIS REFERENCE. IF YOU ARE UNABLE TO LOCATE THE SOFTWARE LICENSE OR LIMITED WARRANTY, CONTACT YOUR CISCO REPRESENTATIVE FOR A COPY.

The Cisco implementation of TCP header compression is an adaptation of a program developed by the University of California, Berkeley (UCB) as part of UCB's public domain version of the UNIX operating system. All rights reserved. Copyright © 1981, Regents of the University of California.

NOTWITHSTANDING ANY OTHER WARRANTY HEREIN, ALL DOCUMENT FILES AND SOFTWARE OF THESE SUPPLIERS ARE PROVIDED "AS IS" WITH ALL FAULTS. CISCO AND THE ABOVE-NAMED SUPPLIERS DISCLAIM ALL WARRANTIES, EXPRESSED OR IMPLIED, INCLUDING, WITHOUT LIMITATION, THOSE OF MERCHANTABILITY, FITNESS FOR A PARTICULAR PURPOSE AND NONINFRINGEMENT OR ARISING FROM A COURSE OF DEALING, USAGE, OR TRADE PRACTICE.

IN NO EVENT SHALL CISCO OR ITS SUPPLIERS BE LIABLE FOR ANY INDIRECT, SPECIAL, CONSEQUENTIAL, OR INCIDENTAL DAMAGES, INCLUDING, WITHOUT LIMITATION, LOST PROFITS OR LOSS OR DAMAGE TO DATA ARISING OUT OF THE USE OR INABILITY TO USE THIS MANUAL, EVEN IF CISCO OR ITS SUPPLIERS HAVE BEEN ADVISED OF THE POSSIBILITY OF SUCH DAMAGES.

Any Internet Protocol (IP) addresses and phone numbers used in this document are not intended to be actual addresses and phone numbers. Any examples, command display output, network topology diagrams, and other figuresincluded in the document are shown for illustrative purposes only. Any use of actual IP addresses or phone numbersin illustrative content is unintentional and coincidental.

Cisco and the Cisco logo are trademarks or registered trademarks of Cisco and/or its affiliates in the U.S. and other countries. To view a list of Cisco trademarks, go to this URL: [http://](http://www.cisco.com/go/trademarks) [www.cisco.com/go/trademarks](http://www.cisco.com/go/trademarks). Third-party trademarks mentioned are the property of their respective owners. The use of the word partner does not imply a partnership relationship between Cisco and any other company. (1110R)

© 2013-2016 Cisco Systems, Inc. All rights reserved.

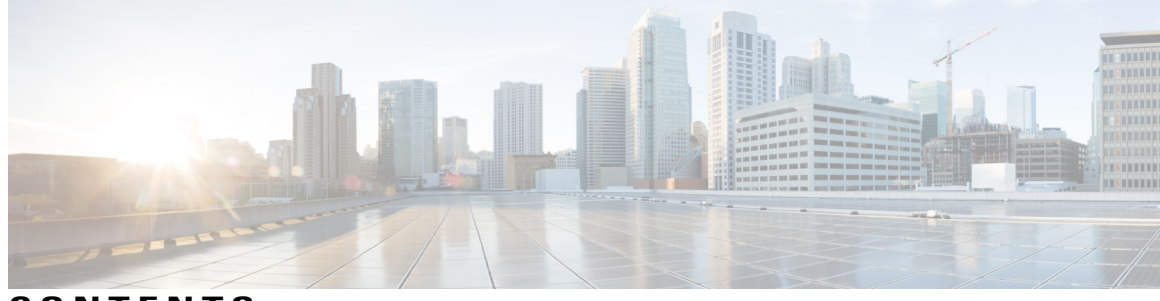

**CONTENTS**

 $\overline{\phantom{a}}$ 

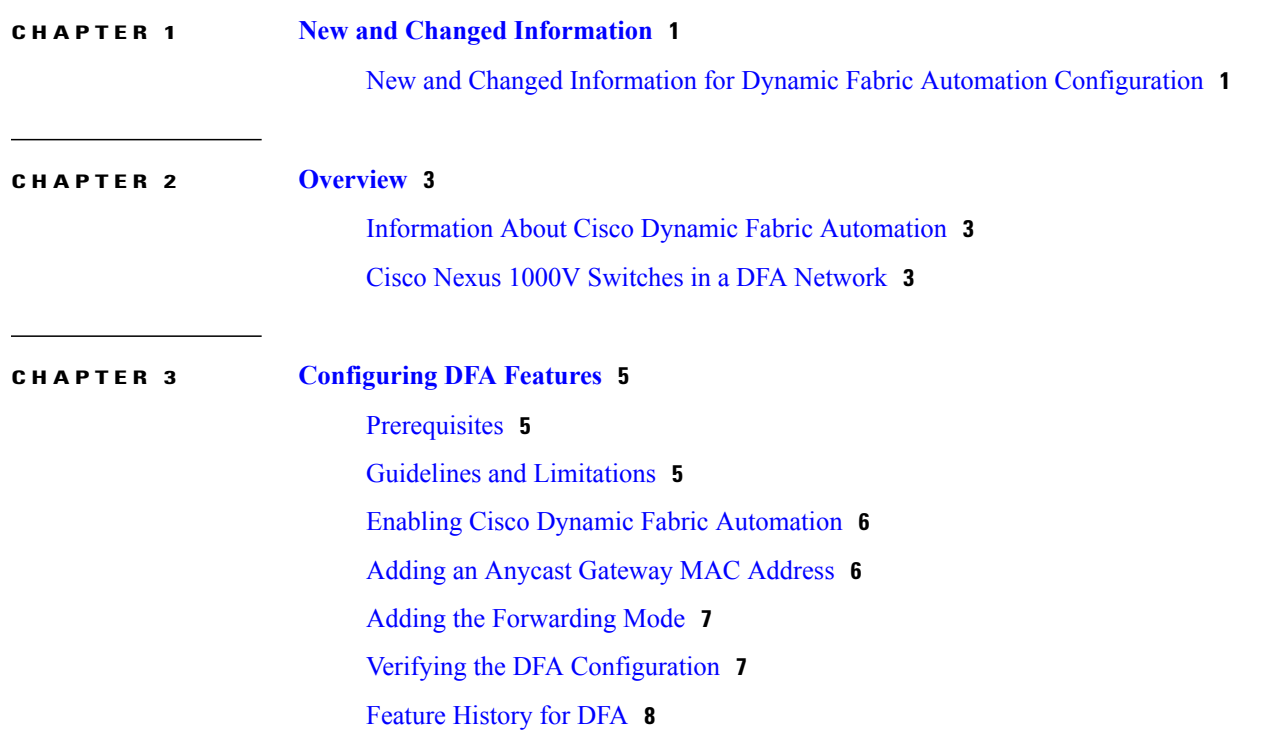

 $\overline{\phantom{a}}$ 

T

<span id="page-4-0"></span>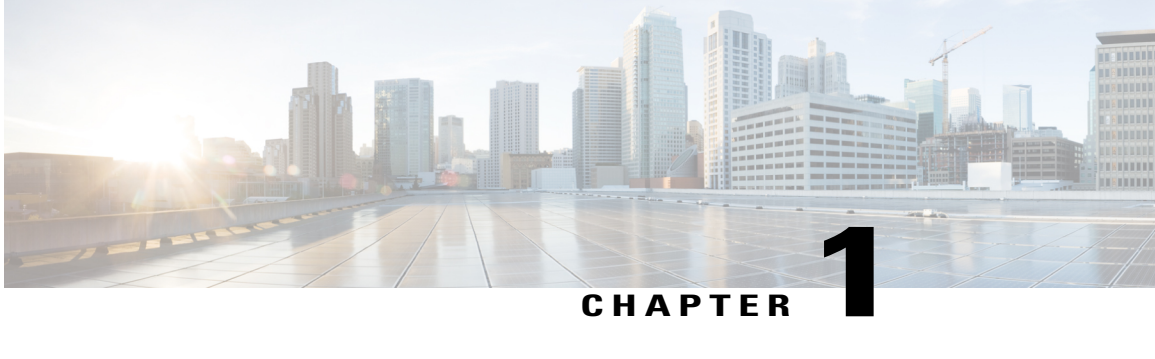

# **New and Changed Information**

This chapter contains the following sections:

• New and Changed Information for Dynamic Fabric Automation [Configuration,](#page-4-1) page 1

# <span id="page-4-1"></span>**New and Changed Information for Dynamic Fabric Automation Configuration**

This section lists new and changed content in this document by software release.

#### **Table 1: New and Changed Features**

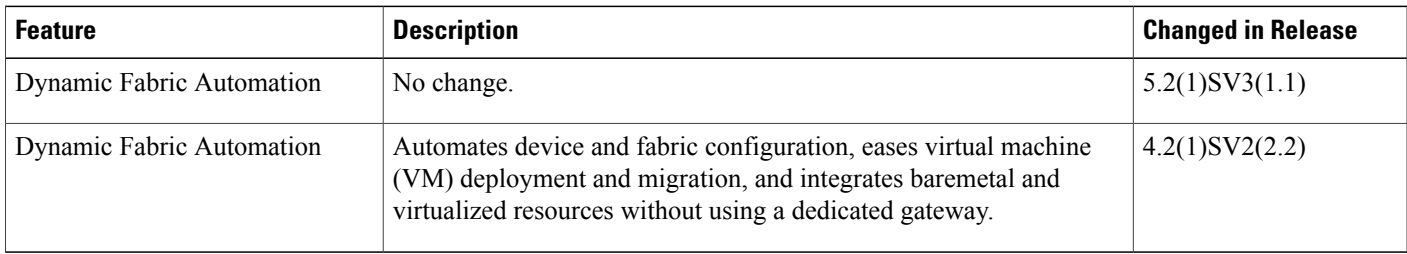

 $\mathbf I$ 

<span id="page-6-0"></span>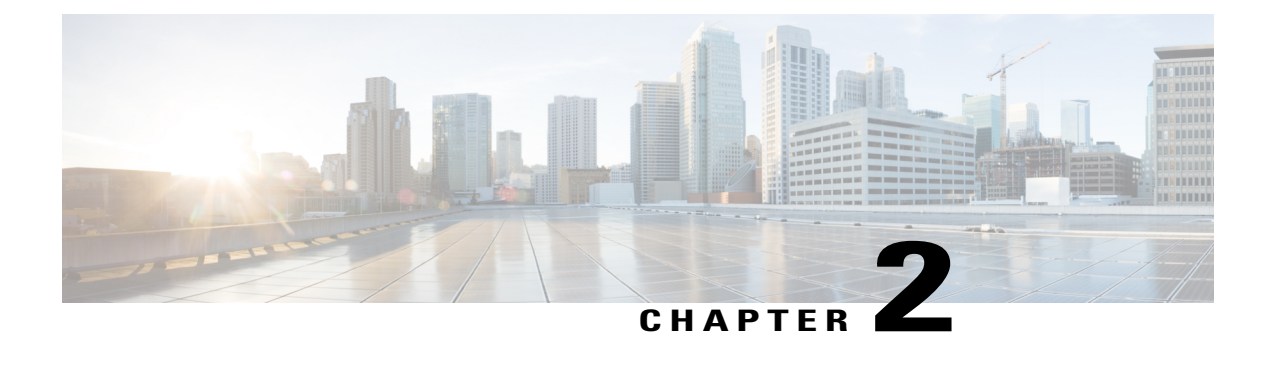

### **Overview**

This chapter contains the following sections:

- Information About Cisco Dynamic Fabric [Automation,](#page-6-1) page 3
- Cisco Nexus 1000V Switches in a DFA [Network,](#page-6-2) page 3

### <span id="page-6-1"></span>**Information About Cisco Dynamic Fabric Automation**

Cisco Dynamic Fabric Automation (DFA) simplifies a cloud deployment through automated provisioning and centralized management. Cisco DFA automates device and fabric configuration, eases virtual machine (VM) deployment and migration, and integrates baremetal and virtualized resources without using a dedicated gateway.

For more information about Cisco DFA, see [http://www.cisco.com/c/en/us/products/cloud-systems-management/](http://www.cisco.com/c/en/us/products/cloud-systems-management/dynamic-fabric-automation/index.html) [dynamic-fabric-automation/index.html](http://www.cisco.com/c/en/us/products/cloud-systems-management/dynamic-fabric-automation/index.html).

## <span id="page-6-2"></span>**Cisco Nexus 1000V Switches in a DFA Network**

The Cisco Nexus 1000V acts as a leaf extension in the Cisco DFA network. The Cisco Nexus 1000V is configured as an end station in the DFA network and uses VSI Discovery and Configuration Protocol (VDP)-based communication to notify the DFA leaf of a VM instantiation or a VM mobility event.

The components of Cisco DFA are shown in the following figure.

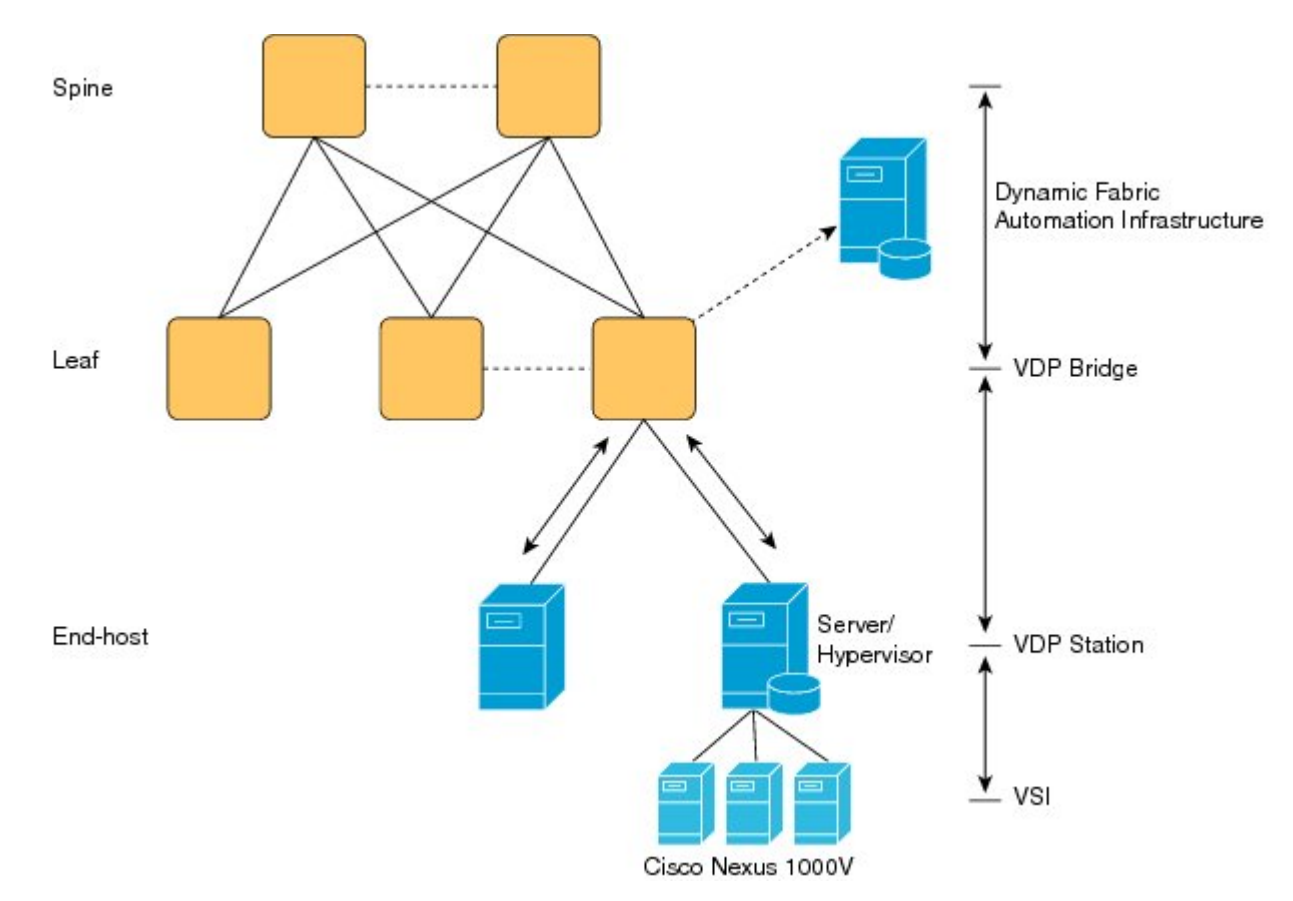

**Figure 1: Components of Cisco DFA**

The components of the Cisco DFA architecture are as follows:

- Leaf switch—A DFA leaf node operates as the bridge for the VDP exchange that handles requests from end hosts. The leaf node also communicates with the configuration profile databases to retrieve and apply the previously defined port profiles to each attached end host.
- End station—An end station in Cisco DFA can be VDPcapable or incapable. A VDP-capable end station operates as the primary station for the VDP exchange and registers or deregisters its resident VMs to the attached leaf switch. A VDP-incapable end station is a normal server node that does not participate in the VDP message exchange.
- Profile database—This database is a standalone server or a local configuration storage in the leaf switch that maps each end host to its predefined port profile. This profile can be VLAN, ACL, or QoS.

<span id="page-8-0"></span>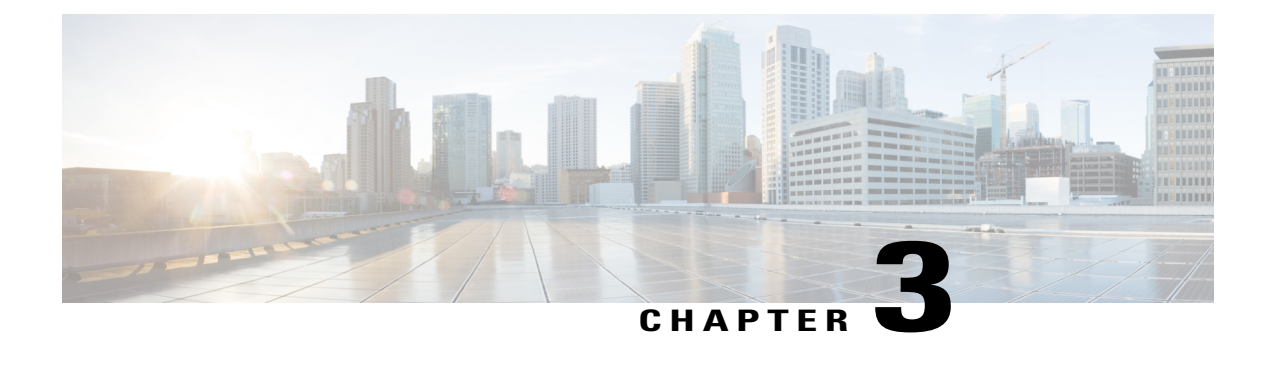

# **Configuring DFA Features**

This chapter contains the following topics:

- [Prerequisites,](#page-8-1) page 5
- Guidelines and [Limitations,](#page-8-2) page 5
- Enabling Cisco Dynamic Fabric [Automation,](#page-9-0) page 6
- Adding an Anycast [Gateway](#page-9-1) MAC Address, page 6
- Adding the [Forwarding](#page-10-0) Mode, page 7
- Verifying the DFA [Configuration,](#page-10-1) page 7
- Feature [History](#page-11-0) for DFA, page 8

### <span id="page-8-1"></span>**Prerequisites**

Configuring Cisco DFA for the Cisco Nexus 1000V has the following prerequisites:

- You have installed and configured the Cisco Nexus 1000V for VMware vSphere software using the *Cisco Nexus 1000V Installation and Upgrade Guide*.
- Ensure that the Virtual Supervisor Module (VSM) has an active SVS connection.
- Ensure that the VSM and Virtual Ethernet Module (VEM) connectivity is functioning.
- You have added hosts to the Cisco Nexus 1000V.
- You have enabled the segmentation feature on the Cisco Nexus 1000V.

For more information on how to install and configure the Cisco Nexus 1000V, see the related documentation available at [http://www.cisco.com/en/US/partner/products/ps9902/tsd\\_products\\_support\\_series\\_home.html](http://www.cisco.com/en/US/partner/products/ps9902/tsd_products_support_series_home.html)

### <span id="page-8-2"></span>**Guidelines and Limitations**

For detailed guidelines and limitations for Cisco DFA, see the *Cisco Dynamic Fabric Automation Solutions Guide.*

I

### <span id="page-9-0"></span>**Enabling Cisco Dynamic Fabric Automation**

You can enable Cisco DFA on the Cisco Nexus 1000V by configuring the fabric forwarding feature. This global configuration enables the DFA-specific enhancements.

#### **Before You Begin**

Log in to the CLI in EXEC mode.

#### **Procedure**

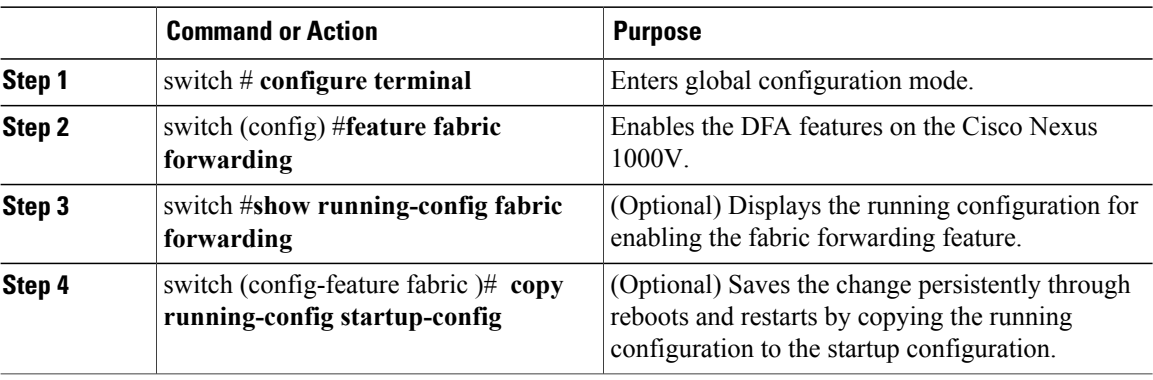

### <span id="page-9-1"></span>**Adding an Anycast Gateway MAC Address**

You can add the Anycast Gateway MAC address to the global configuration on the Cisco Nexus 1000V.

#### **Before You Begin**

- You must enable the fabric forwarding feature.
- Log in to the CLI in EXEC mode.

#### **Procedure**

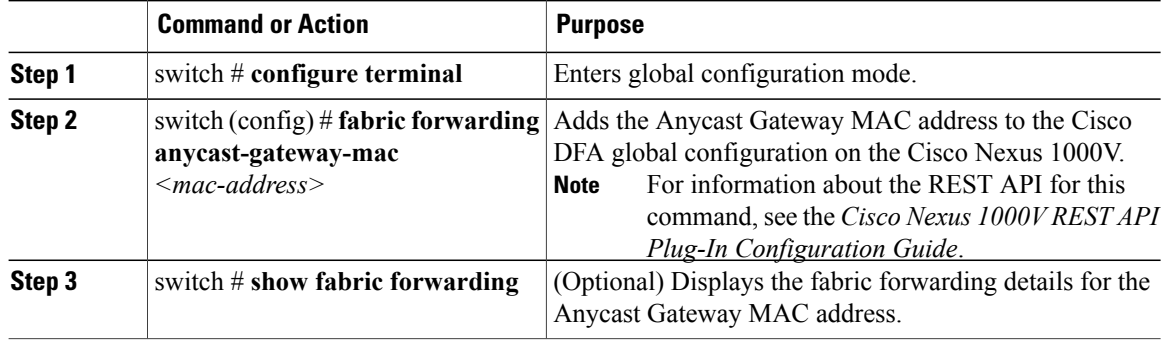

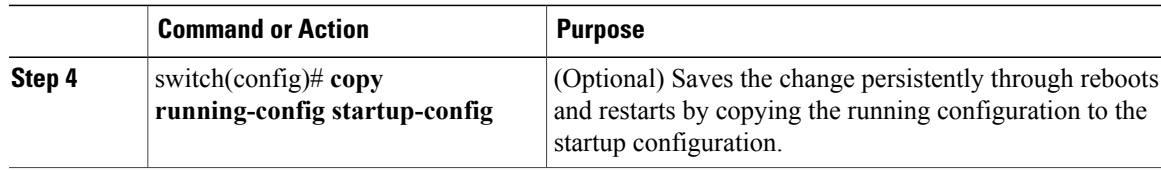

## <span id="page-10-0"></span>**Adding the Forwarding Mode**

You can add the forwarding mode to the segmentation configuration.

#### **Before You Begin**

- You must configure the fabric forwarding feature.
- You must log in to the CLI in EXEC mode.

#### **Procedure**

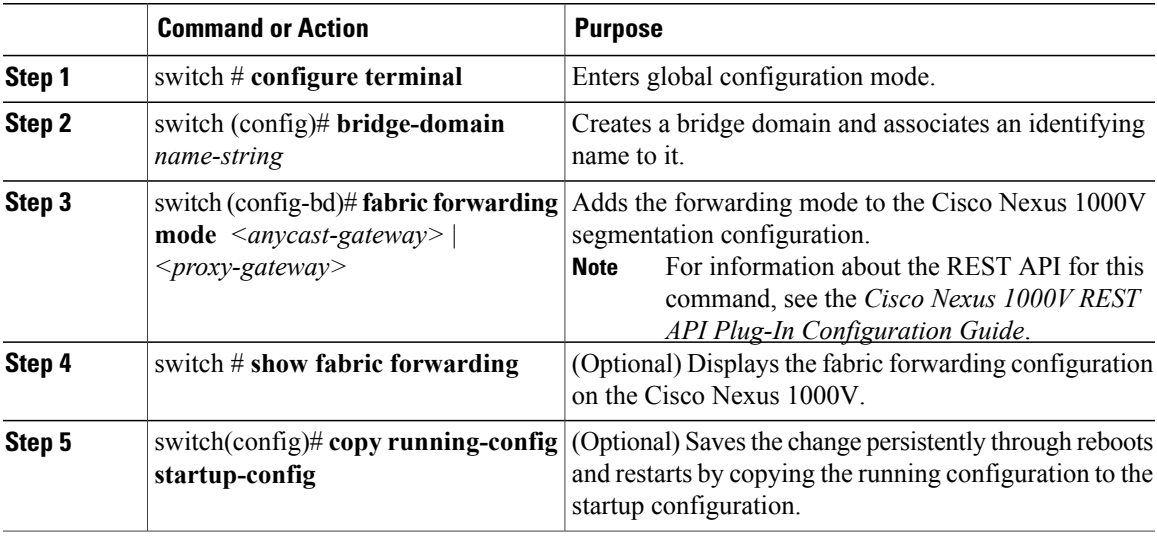

## <span id="page-10-1"></span>**Verifying the DFA Configuration**

Г

To display the DFA configuration information, use the following commands:

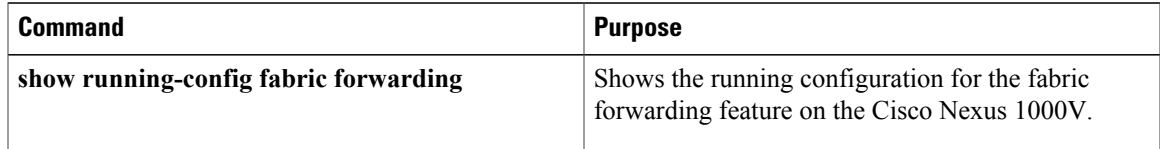

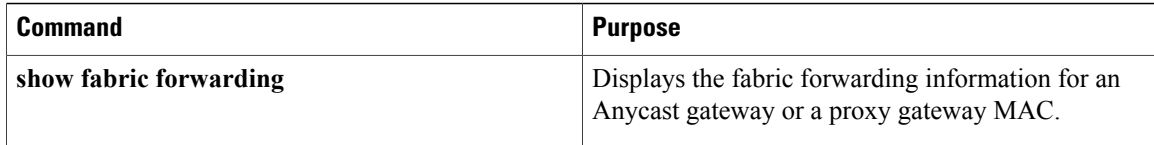

#### **show running-config fabric forwarding**

This example shows how to display the fabric forwarding feature configuration.

```
switch# show running-config fabric forwarding
version 4.2(1)SV2(2.2)
feature fabric forwarding
fabric forwarding anycast-gateway-mac 0000.1111.2222
```
#### **show fabric forwarding**

This example shows how to display the fabric forwarding details. switch # **show fabric forwarding** version 4.2(1)SV2(2.2) Gateway mac-address: 0000.1111.2222

## <span id="page-11-0"></span>**Feature History for DFA**

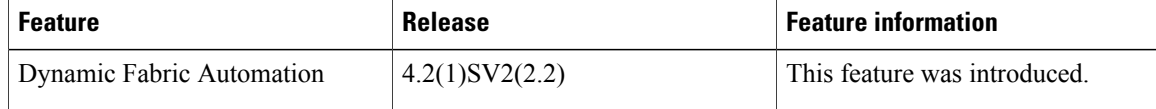